## <span id="page-0-0"></span>**Apply for certification**

**[Back to the register](https://my.blueriq.com/display/CER/Blueriq+certification)**

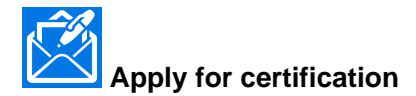

Applying for Blueriq certification is easy: simply mail **[certificering@bluer](mailto:certificering@blueriq.com) [iq.com.](mailto:certificering@blueriq.com)**

First, read the [Relevant documents](https://my.blueriq.com/display/CER/Relevant+documents): the General Document containing everything you need to know about certification.

After that, examine the Regulation and determine on which level you want to be certified. It is possible to use a Template to list project experience and referents, but that is not mandatory. Many applicants use another - more narrative - form to sum up their achievements in Blueriq.

When we receive the mail with the application, we will assess your request.

After approval, certification is a fact; you will be added to the register.

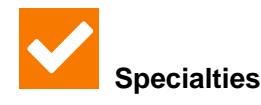

Some Blueriq specialists list their specialties. If you want to do this as well, simply mail to **[certificering@blueriq.com](mailto:certificering@blueriq.com)**. We will update the register accordingly.

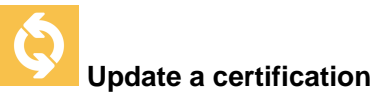

To update a certification, the process is the same as for an application, a mail **to [certificering@blueriq.com](mailto:certificering@blueriq.com)** will suffice. Do this when you want to apply for a higher level or when you want to update your specialties.

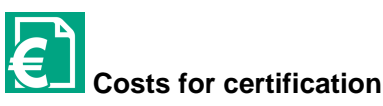

Blueriq Certification is free of charge!